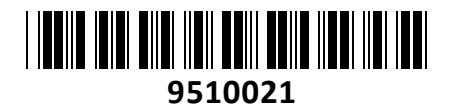

**TECHTRADE** 

EN E

Kartica PCI Express USB 3.0 Delock

# 2xA USB 3.0 + 2xSATA III **NAVODILA ZA UPORABO**

# **Predstavitev**

DelockUSB 3.0 + SATA 6 PCI-express x4 v2.0 kartica za vgradnjo v osebni računalnik Vezni nabor: SATA - Asmedia ASM1061, USB 3.0 - Etrontech EJ168A, Packetswitch - Pericom PI7C9X2G Priporoča se vgradnja v PCI express 3.0 vodilo Kompatibilna z PCI express 3.0/2.0 specifikacijo in UniversalSerial Bus 3.0 specifikacijo 2x USB 3.0 tip A ženski vmesnik 2x SATA 6 Gb/s 7 pin ženski 1x 4 pin mini konektor Skladna tudi z USB 2.0 in 1.1 specifikacijo USB prenos do 5 Gbps SATA prenos do 6 Gbps Podpira BatteryCharging 1.2 in Apple FastCharging Podpora za OS MS Windows XP/Vista7/8.x (32/64bit)

Paket vsebuje: 1x PCI-E kartica, 1x Medij z gonilniki, 1x Navodila

## **1. NAMESTITEV**

Opozorilo: Preden vstavite kartico morate namestiti gonilnike!

#### **1.1 Namestitev gonilnikov**

Prižgite računalnik in vstavite CD z gonilniki

#### **Nameščanje gonilnikov za USB 3.0**

- 1. Odprite Windows Explorer in zaženite »CD-POGON\Etron\EJ168\Windows\Setup.exe«
- 2. Sledite navodilom na ekranu in potrdite licenčne pogoje
- 3. Gonilnik se bo sedaj namestil, potrdite morebitna pojavna okna in nato sledite navodilom za namestitev strojne opreme

## **Nameščanje gonilnikov za SATA kontroler**

Na sistemih z Windows 8 se gonilnik namesti samodejno in ta korak lahko izpustite. Za sisteme z XP, Vista ali 7 sledite naslednjim navodilom:

- 1. Odprite Windows Explorer in zaženite »CD-POGON\ASMedia\ASM106x\Windows\Setup.exe«
- 2. Sledite navodilom na ekranu in potrdite licenčne pogoje
- 3. Gonilnik se bo sedaj namestil, potrdite morebitna pojavna okna in nato sledite navodilom za namestitev strojne opreme

#### **1.2 Namestitev strojne opreme**

- 1. Izključite vaš računalnik in izvlecite kabel za napajanje
- 2. Odprite ohišje in odstranite zaščito za režo PCIe
- 3. Previdno vstavite kartico naravnost v PCIe režo in preverite da je dobro vstavljena
- 4. Kartico pritrdite z vijakom
- 5. Priključite vaše SSD in HDD diske z vašimi SATA kabli
- 6. Ponovo sestavite ohišje računalnika in priključite napajalni kabel

## **2. KONFIGURACIJA POLNJENJA**

- 1. Odprite Windows Explorer in zaženite »CD-POGON\Etron\Charger\EJ168\EtronCharger.exe«
- 2. Funkcija hitrega polnjenja se vključite z izbirnim menijem kjer izbirate med SW Apple Charge ali HW BatteryCharge
- 3. Po izbiri ponovno zaženite računalnik in lahko pričnete z uporabo funkcije polnjenja.

## **Firma in sedež podjetja**

TRAGANT Handels- undBeteiligungsGmbH, BEESKOWDAMM 13/15, DE - 14167 BERLIN, NEMČIJA